## ORACLE

# Cloud Migration Advisor - CSV Exporter Script

How to collect source database metadata with the Cloud Migration Advisor CSV Exporter Script

06.02.2023, Version 1 Copyright © 2023, Oracle and/or its affiliates Public

### **Purpose statement**

This document explains how to collect database metadata information about the database you wish to migrate using the Cloud Migration Advisor (CMA) CSV Exporter Script. CMA will analyse the metadata collected by the script and provide recommendations about migration methods and targets.

### **Disclaimer**

This document in any form, software or printed matter, contains proprietary information that is the exclusive property of Oracle. The development, release, and timing of any features or functionality described in this document remains at the sole discretion of Oracle.

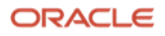

## **Cloud Migration Advisor**

The Cloud Migration Advisor is a tool used by Oracle to analyse your database metadata and provide recommendations about migration methods and targets for one or more databases.

Your source database metadata can be collected in various ways. This document describes how to collect metadata using a SQL script that stores it in a CSV file.

You can find the SQL script and additional information about CMA at: [www.oracle.com/goto/upgrade](https://www.oracle.com/database/upgrades/#rc30p2)

#### **Process flow**

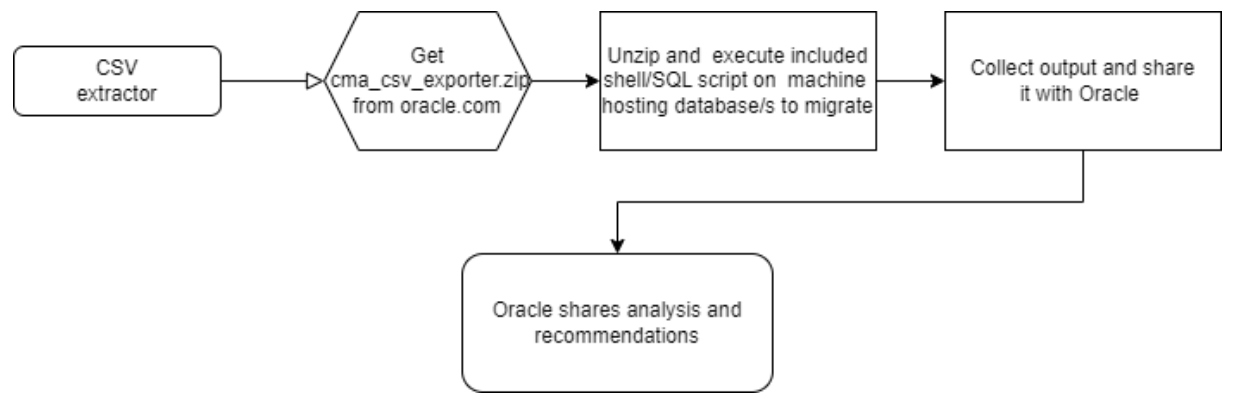

#### **Collecting and analysing Source Database Metadata**

Get the cma\_csv\_exporter.zip file from [www.oracle.com/goto/upgrade,](https://www.oracle.com/database/upgrades/#rc30p2) unzip it and execute it on your source database(s). The CSV script creates a CSV file containing metadata information from the source database(s). Please share this CSV file with your Oracle contact.

#### **Step-by-step instructions**

- 1. Download the cma\_csv\_exporter.zip file from https://www.oracle.com/goto/upgrade
- 2. Upload the ZIP file to the host(s) containing the database(s) you want to migrate and unzip the file: unzip cma csv exporter.zip
- 3. You have two choices to collect source database metadata depending on how many databases you want to migrate on this host and whether an "oratab" file exists in your environment
	- a. **If you want to migrate all databases on this host and an "oratab" file exists**: Execute the shell script sh ./cma <platform>.sh located in the cma\_csv\_exporter directory that matches your platform. The script will step through the oratab file and collect metadata from all databases mentioned in it.

**[ORACLE@LOCALHOST CMA/CSV\_EXPORTER> [ORACLE@LOCALHOST CMA/CSV\_EXPORTER> CAT /ETC/ORATAB EBSDB:/U01/INSTALL/APPS/12.1.0:N [ORACLE@LOCALHOST CMA/CSV\_EXPORTER> [ORACLE@LOCALHOST CMA/CSV\_EXPORTER> SH ./CMA\_LINUX.SH START CMA CSV EXPORTER.**

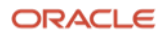

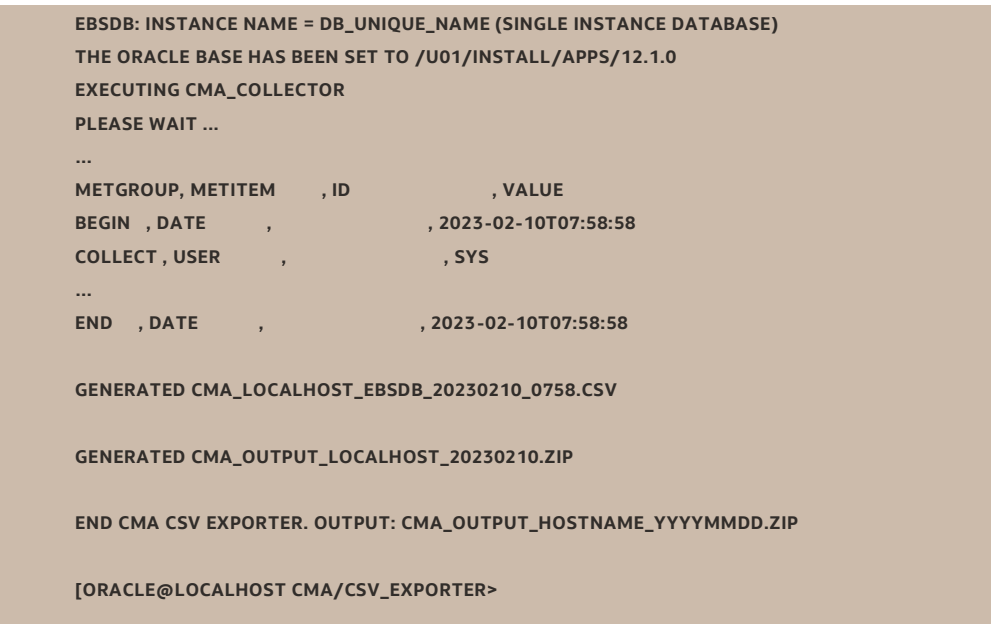

b. **If you want to migrate one database on this host or no oratab file exists:** Go to the environment of the database from which you want to collect metadata information, go to the cma\_csv\_exporter/sql directory and execute the SQL script cma\_collect.sql:

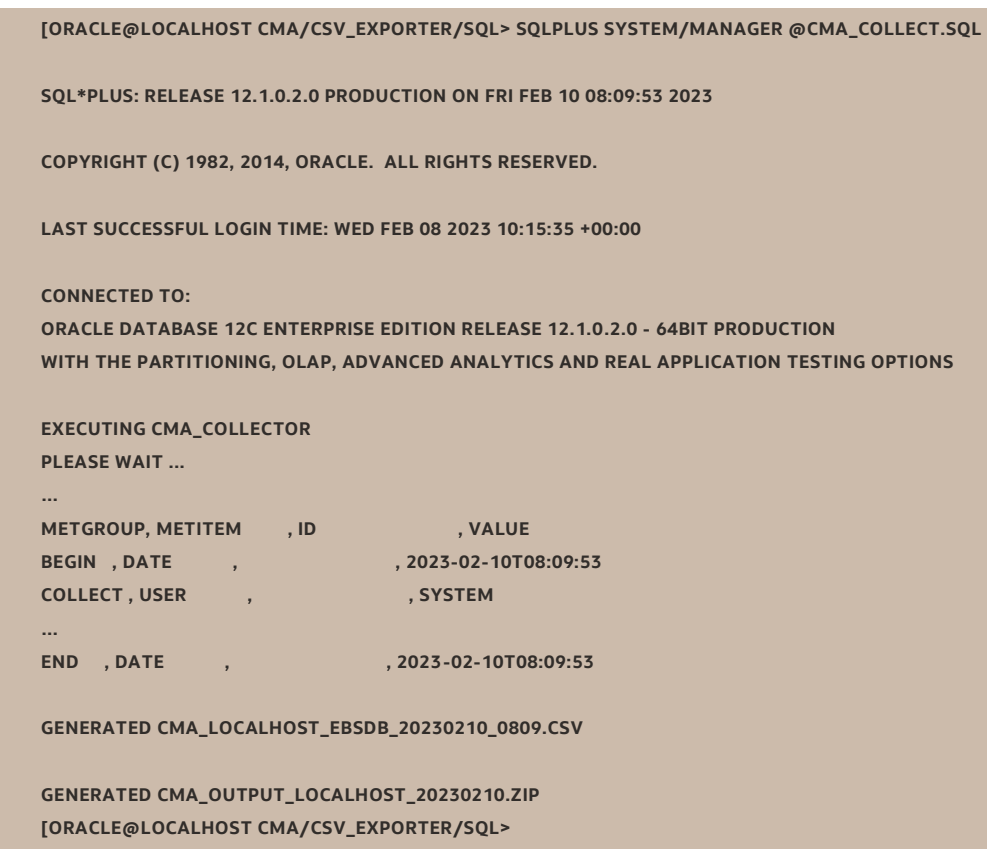

4. Both choices provide a ZIP file named cma\_output\_<hostname>\_<date>.zip

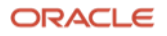

- 5. Share the zip file with your Oracle contact by email, your FTP site or sftp.oracle.com (please see MOS note External Access to Oracle SFTP (Doc ID 2813938.1))
- 6. The Oracle contact analyses the metadata with the Cloud Migration Advisor, generates recommendations about potential migration targets and methods, and shares them with you.

#### **Connect with us**

Call +**1.800.ORACLE1** or visit **oracle.com**. Outside North America, find your local office at: **oracle.com/contact**.

**E** blogs.oracle.com **f** facebook.com/oracle **the state of the state of twitter.com/oracle** 

Copyright © 2023, Oracle and/or its affiliates. All rights reserved. This document is provided for information purposes only, and the contents hereof are subject to change without notice. This document is not warranted to be error-free, nor subject to any other warranties or conditions, whether expressed orally or implied in law, including implied warranties and conditions of merchantability or fitness for a particular purpose. We specifically disclaim any liability with respect to this document, and no contractual obligations are formed either directly or indirectly by this document. This document may not be reproduced or transmitted in any form or by any means, electronic or mechanical, for any purpose, without our prior written permission.

This device has not been authorized as required by the rules of the Federal Communications Commission. This device is not, and may not be, offered for sale or lease, or sold or leased, until authorization is obtained.

Oracle and Java are registered trademarks of Oracle and/or its affiliates. Other names may be trademarks of their respective owners.

Intel and Intel Xeon are trademarks or registered trademarks of Intel Corporation. All SPARC trademarks are used under license and are trademarks or registered trademarks of SPARC International, Inc. AMD, Opteron, the AMD logo, and the AMD Opteron logo are trademarks or registered trademarks of Advanced Micro Devices. UNIX is a registered trademark of The Open Group. 0120

Disclaimer: If you are unsure whether your data sheet needs a disclaimer, read the revenue recognition policy. If you have further questions about your content and the disclaimer requirements, e-mai[l REVREC\\_US@oracle.com.](mailto:REVREC_US@oracle.com)

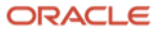